# **Foufou**

Using Multimedia to Promote a New Product and Establish a Brand Identity Online

Yu-Chang Huang
Rochester Institute of Technology
Computer Graphics Design
Thesis Report

## Approvals

| Chief Advisor: Chris Jackson, Associate Professor, Computer Graphics Design  |                                                           |  |  |  |  |
|------------------------------------------------------------------------------|-----------------------------------------------------------|--|--|--|--|
| Signature of Chief Advisor                                                   | Date                                                      |  |  |  |  |
| Associate Advisor: Dan Deluna, Assistant Professor, Computer Graphics Design |                                                           |  |  |  |  |
| Signature of Associate Advisor                                               | Date                                                      |  |  |  |  |
| Associate Advisor: Shaun Foster, Associate F                                 | Professor, Computer Graphics Design                       |  |  |  |  |
| Signature of Associate Advisor                                               | Date                                                      |  |  |  |  |
| School of Design Chairperson: Patti Lachand                                  | ce, Associate Professor, School of Design                 |  |  |  |  |
| Signature of Administrative Chairperson                                      | Date                                                      |  |  |  |  |
| Reproduction Granted:                                                        |                                                           |  |  |  |  |
| I, Yu-Chang Huang, hereby grant permission to Roc                            | hester Institute of Technology to reproduce my thesis     |  |  |  |  |
| documentation in whole or part. Any reproduction wi                          | Il not be for commercial use or profit.                   |  |  |  |  |
| Signature of Author                                                          | Date                                                      |  |  |  |  |
| Inclusion in the RIT Digital Media Library Ele                               | ectronic Thesis and Dissertation (ETD)                    |  |  |  |  |
| Archive:                                                                     |                                                           |  |  |  |  |
| I, Yu-Chang Huang, additionally grant to Rochester I                         | nstitute of Technology Digital Media Library the          |  |  |  |  |
| non-exclusive license to archive and provide electron                        | nic access to my thesis in whole or in part in all forms  |  |  |  |  |
| of media in perpetuity. I understand that my work, in                        | addition to its bibliographic record and abstract, will   |  |  |  |  |
| be available to the worldwide community of scholars                          | and researchers through the RIT DML. I retain all         |  |  |  |  |
| other ownership rights to the copyright of the thesis.                       | I also retain the right to use in future works (such as   |  |  |  |  |
| articles and books) all or part of this thesis. I am awa                     | are that Rochester Institute of Technology does not       |  |  |  |  |
| require registration of copyright for ETDs. I hereby co                      | ertify that, if appropriate, I have obtained and attached |  |  |  |  |
| written permission statements from owners of each t                          | hird party copyrighted matter to be included in my        |  |  |  |  |
| thesis. I certify that the version I submit is the same a                    | as that approved by my committee.                         |  |  |  |  |
| Signature of Author                                                          | Date                                                      |  |  |  |  |

## **Table of Contents**

| 1. | Abstrac                      | t                   |                                    | · 1 -  |
|----|------------------------------|---------------------|------------------------------------|--------|
| 2. | Keywor                       | ds                  |                                    | 3 -    |
| 3. | Project Description4 -       |                     |                                    |        |
|    | 3.1                          | Overview            |                                    |        |
|    | 3.2                          | Flowchart           |                                    | 5 -    |
|    | 3.3 Functional Specification |                     | onal Specification                 | 6 -    |
|    |                              | 3.3.1               | Opening Animation                  | 6 -    |
|    |                              | 3.3.2               | Homepage                           | 7 -    |
|    |                              | 3.3.3               | About Foufou                       | 8 -    |
|    |                              | 3.3.4               | Foufou Gallery                     | 9 -    |
|    |                              | 3.3.5               | Foufou on Sale                     | - 10 - |
|    |                              | 3.3.6               | Foufou Wonderland                  | - 10 - |
|    |                              | 3.3.7               | Foufou Talk                        | - 11 - |
| 4. | Process                      | S                   |                                    | 12 -   |
|    | 4.1                          | Chara               | cter design                        | - 12 - |
|    |                              | 4.1.1               | Crazy Bunny                        | - 12 - |
|    |                              | 4.1.2               | Bonnie Girl                        | - 12 - |
|    |                              | 4.1.3               | Freak Monkey                       | - 13 - |
|    |                              | 4.1.4               | Sissy Bear                         | - 13 - |
|    | 4.2                          | Action              | Script                             | - 14 - |
|    | 4.3                          | Databa              | ase                                | - 22 - |
|    |                              | 4.3.1               | Overview Function of Database      | - 22 - |
|    |                              | 3.3.2               | Database Structure                 | - 22 - |
|    | 4.4                          | PHP F               | -iles                              | - 23 - |
|    |                              | 4.4.1               | Overview the Function of PHP Files | - 23 - |
|    |                              | 4.4.2               | Flowchart of Customers' Account    | - 23 - |
|    |                              | 4.4.3               | Flowchart of Products and Orders   | - 24 - |
|    |                              | 4.4.4               | Flowchart of Administrative System | - 25 - |
| 5. | Usabilit                     | у                   | 2                                  | 26 -   |
|    | 5.1                          | Introdu             | uction Page                        | - 26 - |
|    | 5.2                          | Evolution of Design |                                    | - 26 - |
|    | 5.3                          | Global              | l Navigational Buttons             | - 28 - |

| 6. | Conclusion.  |                             | 29 -   |
|----|--------------|-----------------------------|--------|
| 7. | Appendix     | 30 -                        |        |
|    | 7.1 The      | esis Proposal               | 30 -   |
|    | 7.1          | .1 Thesis Title             | 30     |
|    | 7.1          | .2 Abstract                 | 30     |
|    | 7.1          | .3 Project Description      | 30     |
|    | 7.1          | .4 Methodology              | 32     |
|    | 7.1          | .5 Target Audience          | 32     |
|    | 7.1          | .6 Survey of the Literature | 33     |
| 8  | Bibliography | ,                           | - 34 - |

## **List of Figures**

## 1. Abstract

One night, my friend and I went to a night market in Taiwan and we were amazed by the great variety of adorable and interesting merchandise items, such as: puppets, stationery, t-shirts, and gadgets that were imprinted with Mashimaro, a Korean fictional character.

Mashimaro has becaome incredibly popular in Asian countries, with it coming to force mainly through the Internet. In Japan, most popular cartoon characters, including Doraemon, Pokemon, and Hello Kitty, are introduced and established rapport with the people because of a bombardment of cartoons and advertisements on television. As these cartoon characters become more popular, merchandising begins. They

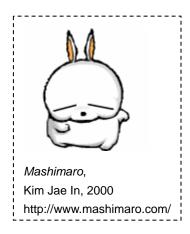

have experienced outstanding business achievement by using television as a platform for cartoon character brand development.

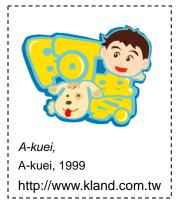

Cartoon characters such as A-Kuei in Taiwan and Mashimaro in Korea, however, are being promoted on the Internet using a series of brief, animated comedy clips. Merchandising is implemented from the get-go and is seen as an important tool in establishing the brand rather than waiting for the character to develop popularity before merchandising begins. The marketing method of these new cartoon characters has subverted the original approach. Marketing with multimedia using multimedia techniques such as animation, e-cards, and electronic direct marketing to

promote brand identity and advertise these new products. User interactivity is the biggest advantage this approach has over a strictly television-based marketing strategy. As more and more people are using the Internet to send e-mail, view media, and ultimately shop, this approach is an efficient and economical way to expand your brand and reach new customers.

Foufou is an established brand growing in popularity in the Asian market. I created this site

to promote this brand and to expand its customer base. All images were created in Adobe Illustrator so files can be easily converted for use with a variety of software applications. In addition to being printed on the physical products, the Foufou character images can easily be made into MSN pictures, desktop icons, screensavers, and wallpapers. Characters and drawings can also be manipulated to design short animations or commercial films for creating extra value and go beyond simple static images

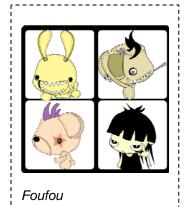

While the websites main purpose is to promote the brand and sell merchandise, it also provides a number of interactive features; specifically, two Flash games, a feedback form for customers, and a shopping cart feature. Harnessing the strength of the Internet, I hope to expand the brand and help bring Foufou to the masses.

## 2. Keywords

**Brand** 

Cartoon Character

E-commerce

Foufou

Interactivity

Internet

Marketing

Multimedia

Product

## 3. Project Description

#### 3.1 Overview

The Internet is a great tool for brand distribution. Today, many companies are successfully using websites to promote their brands and to develop their customer base. Initially, Foufou's creator Gia Hung has an online blog (<a href="http://tw.myblog.yahoo.com/crazy-bunny/">http://tw.myblog.yahoo.com/crazy-bunny/</a>) for issuing the news and for selling products at online auction and shopping websites such as eBay.com and <a href="http://tw.bid.yahoo.com">http://tw.bid.yahoo.com</a>. However, Foufou's online presence is somewhat fractured at this time and does not have a dedicated merchandising website. This website is a modern marketing tool to expand the brand as well as to promote Foufou characters and its products online. Gaining a foothold in this environment can be difficult as the Internet is becoming saturated with mass marketing imagery.

The most important purpose of this website is to expand the brand identity and to promote Foufou products. As people browse this site, I hope they become deeply interested in the characters. This website is different from traditional advertising as it focuses on providing regular information about the products and promotes interactivity. I designed two simple online Flash games for users to interact with, the goal being to build character identity and foster a relationship between the users and the characters.

The shopping cart feature is an important element of the website, allowing users to view and hopefully purchase Foufou merchandise. Successful designers have the vision and creativity to develop artistic and captivating works, but often lack the know-how to bring their works to the digital forefront and present them in a well-designed, functional website. The shopping cart functions I have developed for this website takes the site from information-based and the intangible to merchandise-based and the tangible.

The feedback functionality of the website gives consumers an online platform to express themselves as well as to write and read reviews about the products and the website itself. I believe quick and meaningful interaction with your user base is important as users become invested in the product and their commitment to the brand grows.

## 3.2 Flowchart

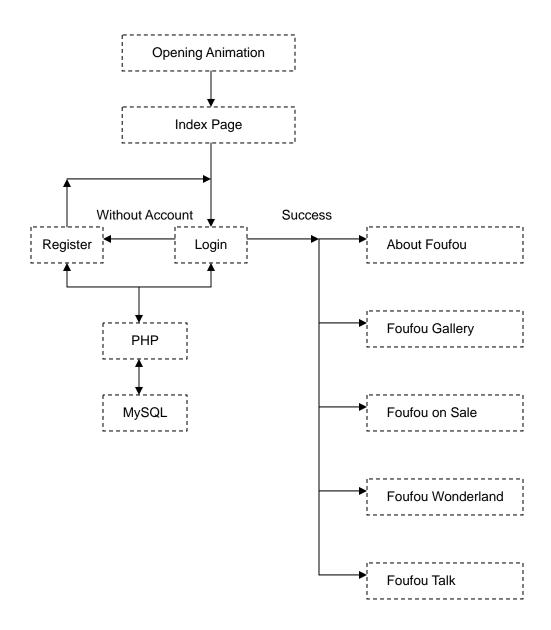

## 3.3 Functional Specification

### 3.3.1 Opening Animation

The user is presented with a three-second animation to introduce the four main characters. Users may choose to skip the animation and immediately enter the main page if they choose.

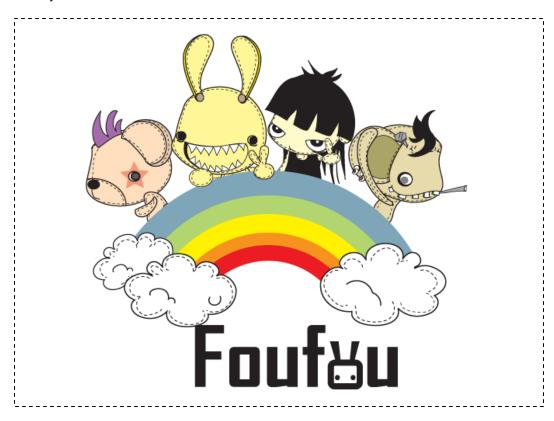

#### 3.3.2 Home Page

The theme of the Home page is a factory. Interlaced pipes are presented in the background. Bunny workers work at a conveyer belt as packages pass by. There are a number of rotating gears spread on the stage. I use gears as buttons for navigation and differentiate between the button and non-button gears by assigning a blur to the gears that are not functioning buttons. When users roll-over a button with their mouse cursor, the gear stops rotating and descriptive text displays.

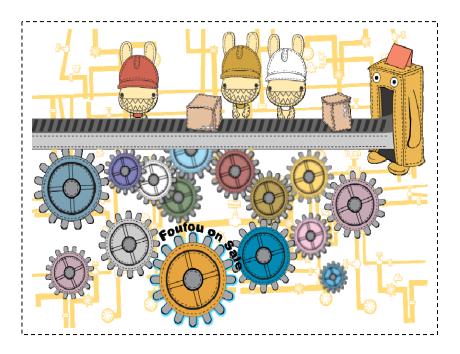

Customers must login first or register as a member of this website.

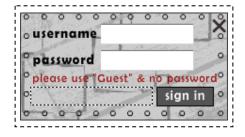

#### 3.3.3 About Foufou Page

The theme of the About page is music and movement. Bunny plays a guitar in the foreground while staffs and notes display in the background. The text is a summary of what Foufou means and what the essence of the character and product designs are meant to represent.

"Foufou" comes from the French, meaning crazy people
Crazy and loving it, dark but interesting, eccentric but lovely
It is lovely, but evil within
Humor in the violence
Good products for venting frustration in life"

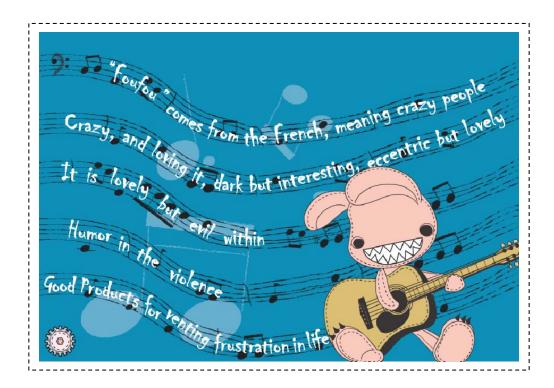

## 3.3.4 Foufou Gallery

Designed images are demonstrated on the Gallery page. When users roll-over the thumbnail icons with their mouse cursor, a larger image displays in the middle stage.

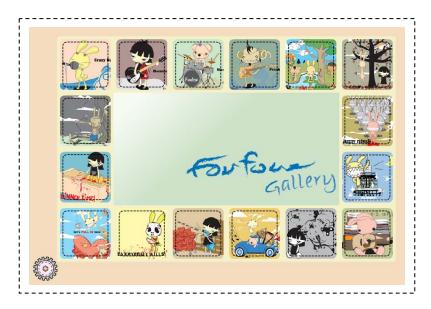

When users click the thumbnail icons, a pop-up window displays a high-quality image (1024x768) users can download and use as a wallpaper.

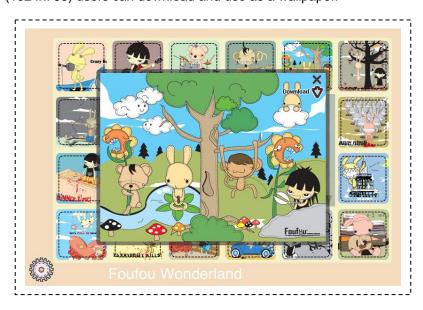

#### 3.3.5 Foufou on Sale

This page provides an online merchandising feature, where five categories of Foufou products display. Customers view the items. When the desired products are found, users can order the goods online.

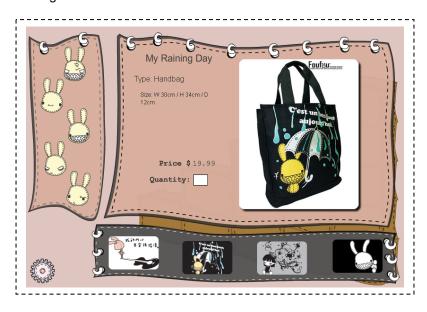

#### 3.3.6 Foufou Wonderland

This page displays two online Flash games; a maze game and a sliding puzzle game. These games are intended to subtly build a relationship between the user and the Foufou characters.

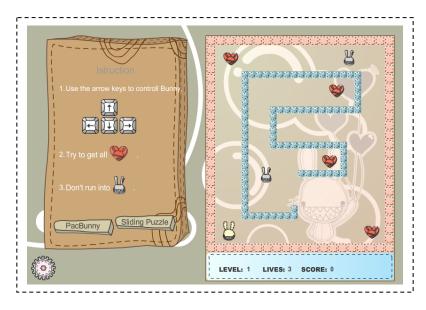

#### 3.3.7 Foufou Talk

This page allows customers to send feedback about the website, products, or improvement suggestions. Quick and meaningful interaction with your user base is important as users become invested in the product with their commitment to the brand growing.

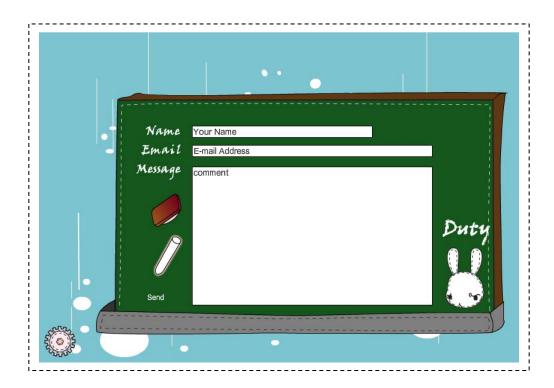

### 4. Process

## 4.1 Character Design

Foufou's creator, Gia Hung states, "One night, I felt tired and wanted to release the pressure from endless work so I scrawled on a sketch book. The prototype of Bunny was born. I wanted to show the dark side of models I design, so I define the nature of bunny as dark, bloody, cruel, but cute. At the beginning, I created four main characters for teaming up a rock band."

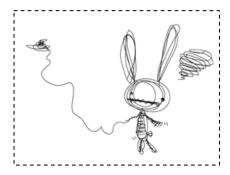

#### 4.1.1 Crazy Bunny

Bunny is the vocalist of this band as well as the leading character of Foufou. His personality is naughty and he pays little attention to details. His hands in his pocket show he enjoys himself when he is singing.

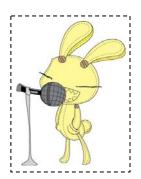

#### 4.1.2 Bonnie Girl

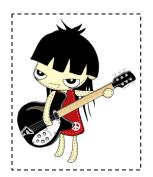

She is the guitarist. She is a cute girl, but her personality is cruel and dark. Her eyes seem to stare at someone heartlessly with cold smile.

### 4.1.3 Freak Monkey

He is a bassist of the band and he takes a cynical attitude towards life. The idea of Monkey comes from Frankenstein, so there are seams around his head.

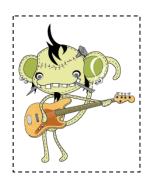

## 4.1.4 Sissy Bear

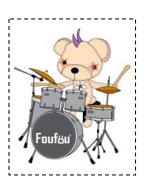

Originally, drummer was supposed to be the craziest and the most powerful guy in a band; however, I wanted to put a new spin on the character. So I developed this character to be tough, but feminine in style. This is demonstrated by the make up on his face and the star shape around the eye – eye shadow.

### 4.2 ActionScript

The following code demonstrates how to register new users using Flash as an input interface; uses PHP files to process the data users have inputted; and finally stores the information in the database.

```
1
     // check empty data
2
     // send data to the PHP file
3
4
     function sendData (MouseEvent:Event)
5
6
        if (username.text!="" && userpassword.text !="")
7
          {
8
           //send variables to the PHP file
9
           var myData:URLRequest = new URLRequest
10
            ("http://192.168.174.3/members/regAS.php");
11
12
                 myData.method = URLRequestMethod.POST;
13
                 var variables:URLVariables = new URLVariables();
14
                 variables.username = username.text;
15
                 variables.gender = gender.text;
16
                 variables.firstname = firstname.text;
17
                 variables.lastname = lastname.text;
18
                 variables.dob = dob.text;
19
                 variables.email = email.text;
20
                 variables.telephone = telephone.text;
21
                 variables.userpassword = userpassword.text;
22
23
                 myData.data = variables;
24
                 var loader:URLLoader = new URLLoader();
25
                 loader.dataFormat = URLLoaderDataFormat.VARIABLES;
26
                 loader.addEventListener (Event.COMPLETE, dataOnLoad);
27
                 loader.load (myData);
28
           }
29
           else
30
           {
31
                 status_txt.text = "All fields are mandatory";
32
           }
33
      }
34
35
      // receive data from the PHP file
36
      function dataOnLoad (event:Event)
37
     {
38
           if (event.target.data.writing=="Ok")
39
40
                 status_txt.text = "Register Success";
41
           }
42
           else if (event.target.data.writing=="FAILED")
43
```

```
44
                 status_txt.text = "Register Fail, Please Try Again";
45
           }
46
           else
47
           {
48
                 status_txt.text = "Error in saving submitted data";
49
50
     }
51
52
     // create submit button
53
      submit_btn.addEventListener (MouseEvent.CLICK, sendData);
```

#### The following code demonstrates how to verify the login information users inputted.

```
1
     function sendLoginData (MouseEvent:Event)
2
3
           if (username.text!="" && userpassword.text !="")
4
           {
5
                 //send variables to the PHP file
6
                 var myData:URLRequest = new URLRequest
7
                 ("http://192.168.174.3/members/regAS.php");
8
9
                 myData.method = URLRequestMethod.POST;
10
                 var variables:URLVariables = new URLVariables();
11
                 variables.loginUsername = username_txt.text;
12
                 variables.loginPassword = password_txt.text;
13
14
                 myData.data = variables;
15
                 var loader:URLLoader = new URLLoader();
16
                 loader.dataFormat = URLLoaderDataFormat.VARIABLES;
17
                 loader.addEventListener (Event.COMPLETE, dataReceived);
18
                 loader.load (myData);
19
           }
20
           else
21
           {
22
                 msgbox_txt.text = "All fields are mandatory";
23
           }
24
      }
25
26
      // receive data from the PHP file
27
     function dataReceived (event:Event)
28
29
           if (event.target.data.writing=="Ok")
30
           {
31
                 login_txt.text = "Login Success";
32
           }
33
           else if (event.target.data.writing=="FAILED")
34
35
                 login_txt.text = "Wrong Username or Password!";
36
37
      }
38
```

#### The following code demonstrates how to load images from XML.

```
1
     // ---- Create a Loader object to hold the external images -----
2
     var imgLoader:Loader;
3
     var imgText:TextField = new TextField();
4
     var xml:XML;
5
     var xmlList:XMLList;
6
     var xmlLoader:URLLoader = new URLLoader();
7
     xmlLoader.load (new URLRequest("gallery.xml"));
8
     xmlLoader.addEventListener (Event.COMPLETE, xmlLoaded);
9
10
     function xmlLoaded (e:Event)
11
      {
12
          xml = XML(e.target.data);
13
          xmlList = xml.children();
14
15
          // ---- For Loop: loding external images -----
16
          for (var i:int = 0; i < xmlList.length(); i++)</pre>
17
18
              // define movie clip
19
              var myClip:MovieClip = this.S3main_mc["thumb_mc"+[i+1]].tmask;
20
              //trace (myClip);
21
              imgLoader = new Loader();
22
              // Load the thumb file based on the XMLList
23
              imgLoader.load (new URLRequest(xmlList[i].attribute("thumb")));
24
              // add thumb imgs to movieclip
25
              myClip.addChild (imgLoader);
26
              imgLoader.name = xmlList[i].attribute("image");
27
              imgLoader.addEventListener (MouseEvent.MOUSE_OVER, showImg);
28
          }
29
30
31
           // For Loop: define button function & tween animation of thumbnails
32
           for (var j:int = 0; j < xmlList.length(); j++)</pre>
33
           {
34
              var thunmbClip:MovieClip = this.S3main_mc["thumb_mc"+[j+1]];
35
              thunmbClip.scaleX = 0.9;
36
              thunmbClip.scaleY = 0.9;
37
              thunmbClip.addEventListener (MouseEvent.ROLL_OVER, mOver);
38
              thunmbClip.addEventListener (MouseEvent.ROLL_OUT, mOut);
39
              thunmbClip.addEventListener (MouseEvent.CLICK, mClick);
40
           }
41
42
           // mouse over: enlarge the size thumbnails
43
           function mOver (e:MouseEvent):void
44
45
              var _mc:MovieClip = e.target as MovieClip;
46
              _mc.startTX ? _mc.startTX.stop() : null;
47
              _mc.startTY ? _mc.startTY.stop() : null;
48
              _mc.endTX ? _mc.endTX.stop() : null;
```

```
49
              _mc.endTY ? _mc.endTY.stop() : null;
50
              _mc.startTX =
51
              new Tween(_mc, "scaleX", tweenFunc, _mc.scaleX, 1, 1, true);
52
              _mc.startTY =
53
              new Tween(_mc, "scaleY", tweenFunc, _mc.scaleY, 1, 1, true);
54
55
           // mouse out: reduce the size thumbnails
56
           function mOut (e:MouseEvent):void
57
58
              var _mc:MovieClip = e.target as MovieClip;
59
              _mc.startTX ? _mc.startTX.stop() : null;
60
              _mc.startTY ? _mc.startTY.stop() : null;
61
              _mc.endTX ? _mc.endTX.stop() : null;
62
              _mc.endTY ? _mc.endTY.stop() : null;
63
              _mc.endTX =
64
              new Tween(_mc, "scaleX", tweenFunc, _mc.scaleX, 0.9, 1, true);
65
              _mc.endTY =
66
              new Tween(_mc, "scaleY", tweenFunc, _mc.scaleY, 0.9, 1, true);
67
           }
68
           // mouse click: load full size images
69
           function mClick (e:MouseEvent):void
70
71
                 ldr_mc.startLoad (e.target.name);
72
           }
73
           function showImg (e:MouseEvent):void
74
75
              imgLoader = new Loader();
76
              // Load the image using the name stored with the thumbnail image
77
              imgLoader.load (new URLRequest(e.target.name));
78
              for (var j:int = 0; j < xmlList.length(); j++)</pre>
79
80
                 if (xmlList[j].attribute("image") == e.target.name)
81
82
                       list = xmlList[j].attribute("title");
83
84
85
              new Tween(imgLoader, "alpha", fadeTween, 0, 1, 1, true);
86
           }
87
```

#### The following code demonstrates how to create a sliding puzzle game.

```
var pieces:Array =
2
     [{className:Piece1},{className:Piece2},{className:Piece4},
3
     {className:Piece5}, {className:Piece6}, {className:Piece7}, {className:Piece8}];
4
     var allTiles:Array = new Array();
5
     var tileW:uint = 100;
6
     var pieceIndex:uint = 0;
7
     var tileContainer:MovieClip = new MovieClip();
8
     var slideTween:Tween;
9
10
     function makeMap():void
11
12
           var tile:MovieClip;
13
           var tileClass:Class;
14
           for(var i:uint = 0; i < allTiles.length; i++)</pre>
15
16
                 for(var j:uint = 0; j < allTiles[0].length; j++)</pre>
17
                 {
18
                        if(allTiles[i][j] != 0)
19
20
                             tileClass = Class(pieces[pieceIndex].className);
21
                             tile = new tileClass();
22
                             tile.x = tileW * j;
23
                             tile.y = tileW * i;
24
                             tile.name = "tile_" + pieces[pieceIndex].targetX + "_" +
25
                             pieces[pieceIndex].targetY;
26
                             tile.addEventListener(MouseEvent.CLICK, clickTile);
27
                             tileContainer.addChild(tile);
28
                             pieceIndex ++;
29
30
31
32
           container_mc.addChild(tileContainer);
33
     }
34
35
     function initializeGame():void
36
37
           var xIndex:uint;
38
           var yIndex:uint;
39
40
           allTiles[0] = [1,1,1];
41
           allTiles[1] = [1,1,1];
42
           allTiles[2] = [1,1,1];
43
           setTargetPositions();
44
45
           xIndex = Math.floor(Math.random() * allTiles[0].length);
46
           yIndex = Math.floor(Math.random() * allTiles.length);
47
48
           allTiles[yIndex][xIndex] = 0;
49
           pieces = randomizeArray(pieces);
50
           makeMap();
```

```
51
52
53
      function setTargetPositions():void
54
55
           var tileIndex:uint = 0;
56
           for(var i:uint = 0; i < allTiles.length; i++)</pre>
57
58
                  for(var j:uint = 0; j < allTiles[0].length; j++)</pre>
59
                  {
60
                        pieces[tileIndex].targetX = j;
61
                        pieces[tileIndex].targetY = i;
62
                        tileIndex ++;
63
                        if(tileIndex >= pieces.length)
64
65
                               break;
66
67
                  }
68
           }
69
70
71
      function checkBoundaries(tile:MovieClip, xPos:Number, yPos:Number):void
72
73
           if(allTiles.indexOf(allTiles[yPos - 1]) != -1 && allTiles[yPos -1][xPos] == 0)
74
75
                  allTiles[yPos - 1][xPos] = 1;
76
                  allTiles[yPos][xPos] = 0;
77
                  slideTile(tile,"y",tile.y,tile.y - tileW);
78
79
           else if(allTiles.indexOf(allTiles[yPos+1])!=-1 && allTiles[yPos+1][xPos]==0)
80
81
                  allTiles[yPos + 1][xPos] = 1;
82
                  allTiles[yPos][xPos] = 0;
83
                  slideTile(tile,"y",tile.y,tile.y + tileW);
84
85
           else if(allTiles[yPos].indexOf(allTiles[yPos][xPos - 1]) != -1 &&
86
           allTiles[yPos][xPos - 1] == 0)
87
88
                  allTiles[yPos][xPos - 1] = 1;
89
                  allTiles[yPos][xPos] = 0;
90
                  slideTile(tile,"x",tile.x,tile.x - tileW);
91
92
           else if(allTiles[yPos].indexOf(allTiles[yPos][xPos + 1]) != -1 &&
93
      allTiles[yPos][xPos + 1] == 0)
94
           {
95
                  allTiles[yPos][xPos + 1] = 1;
96
                  allTiles[yPos][xPos] = 0;
                  slideTile(tile,"x",tile.x,tile.x + tileW);
97
98
99
      }
100
101
      function randomizeArray(ary:Array):Array
```

```
102
103
           var random_ary:Array = new Array();
104
           var randomIndex:int;
105
106
           do
107
108
                  randomIndex = Math.floor(Math.random() * ary.length);
109
                  if(random_ary.indexOf(ary[randomIndex]) == -1)
110
111
                        random_ary.push(ary[randomIndex]);
112
                  }
113
114
           while(random_ary.length < ary.length);</pre>
115
           return random_ary;
116
      }
117
118
      function checkSolution(event:TweenEvent):void
119
120
           var thisTile:MovieClip;
121
           var thisName:String;
122
           var thisTargetX:Number;
123
           var thisTargetY:Number;
124
           var numCorrect:uint = 0;
125
126
           for(var i:uint = 0; i < tileContainer.numChildren; i++)</pre>
127
128
                  thisTile = MovieClip(tileContainer.getChildAt(i));
129
                  thisName = thisTile.name;
130
                  thisTargetX = Number(thisName.slice(5,6)) * tileW;
131
                  thisTargetY = Number(thisName.slice(7,8)) * tileW;
132
133
                  if(thisTile.x == thisTargetX && thisTile.y == thisTargetY)
134
                  {
135
                        numCorrect ++;
136
                         if(numCorrect >= tileContainer.numChildren)
137
138
                               removeChild(container_mc);
139
140
                  }
141
           }
142
      }
143
144
      function clickTile(event:MouseEvent):void
145
      {
146
           var tileX:Number = event.currentTarget.x / tileW;
147
           var tileY:Number = event.currentTarget.y / tileW;
148
           var thisTile:MovieClip = MovieClip(event.currentTarget);
149
           checkBoundaries(thisTile,tileX,tileY);
150
      }
151
152
      function slideTile
```

```
153
                                                                                     (\verb|tileToS|| ide: \verb|MovieClip|, slideProperty: String|, startValue: \verb|Number|, slideFinalValue: Number|, slideFinalValue: Number|, slideFinalValue: Number|, slideFinalValue: Number|, slideFinalValue: Number|, slideFinalValue: Number|, slideFinalValue: Number|, slideFinalValue: Number|, slideFinalValue: Number|, slideFinalValue: Number|, slideFinalValue: Number|, slideFinalValue: Number|, slideFinalValue: Number|, slideFinalValue: Number|, slideFinalValue: Number|, slideFinalValue: Number|, slideFinalValue: Number|, slideFinalValue: Number|, slideFinalValue: Number|, slideFinalValue: Number|, slideFinalValue: Number|, slideFinalValue: Number|, slideFinalValue: Number|, slideFinalValue: Number|, slideFinalValue: Number|, slideFinalValue: Number|, slideFinalValue: Number|, slideFinalValue: Number|, slideFinalValue: Number|, slideFinalValue: Number|, slideFinalValue: Number|, slideFinalValue: Number|, slideFinalValue: Number|, slideFinalValue: Number|, slideFinalValue: Number|, slideFinalValue: Number|, slideFinalValue: Number|, slideFinalValue: Number|, slideFinalValue: Number|, slideFinalValue: Number|, slideFinalValue: Number|, slideFinalValue: Number|, slideFinalValue: Number|, slideFinalValue: Number|, slideFinalValue: Number|, slideFinalValue: Number|, slideFinalValue: Number|, slideFinalValue: Number|, slideFinalValue: Number|, slideFinalValue: Number|, slideFinalValue: Number|, slideFinalValue: Number|, slideFinalValue: Number|, slideFinalValue: Number|, slideFinalValue: Number|, slideFinalValue: Number|, slideFinalValue: Number|, slideFinalValue: Number|, slideFinalValue: Number|, slideFinalValue: Number|, slideFinalValue: Number|, slideFinalValue: Number|, slideFinalValue: Number|, slideFinalValue: Number|, slideFinalValue: Number|, slideFinalValue: Number|, slideFinalValue: Number|, slideFinalValue: Number|, slideFinalValue: Number|, slideFinalValue: Number|, slideFinalValue: Number|, slideFinalValue: Number|, slideFinalValue: Number|, slideFinalValue: Number|, slideFinalValue: Number|, slideFinalValue
154
155
156
                                                                                                                                        slideTween = new
157
                                                                                                                                        {\bf Tween (tile To Slide, slide Property, Regular.ease Out, start Value, slide Final Value, 3, fine tile To Slide Final Value, 1, fine tile To Slide Final Value, 2, fine tile To Slide Final Value, 3, fine tile To Slide Final Value, 3, fine tile To Slide Final Value, 4, fine tile To Slide Final Value, 4, fine tile To Slide Final Value, 4, fine tile To Slide Final Value, 4, fine tile To Slide Final Value, 4, fine tile To Slide Final Value, 4, fine tile To Slide Final Value, 4, fine tile To Slide Final Value, 4, fine tile To Slide Final Value, 5, fine tile To Slide Final Value, 5, fine tile To Slide Final 
158
159
                                                                                                                                        slideTween.addEventListener(TweenEvent.MOTION_FINISH, checkSolution);
160
                                                                                     }
161
162
                                                                                     initializeGame();
163
```

#### 4.3 Database

#### 4.3.1 Overview Function of Database

A database is a collection of data or information organized in such a way to ensure rapid search and retrieval.

#### 4.3.2 Database Structure

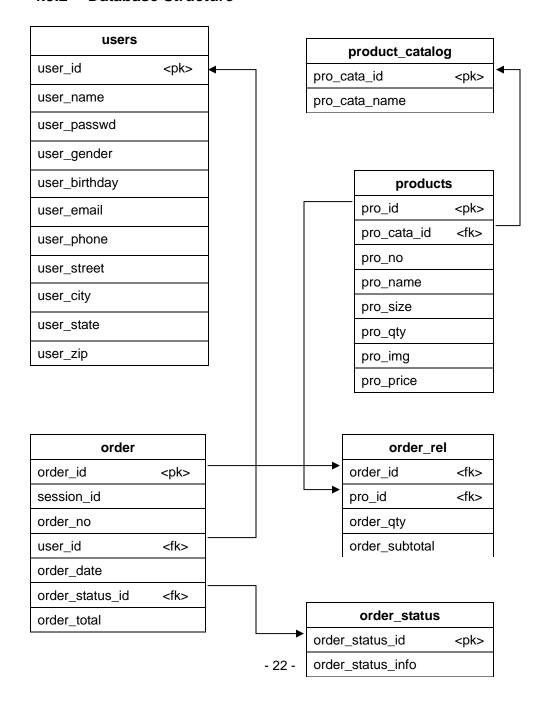

#### 4.4 PHP Files

#### 4.4.1 Overview the Function of PHP Files

The purpose of the PHP files is to connect Flash (swf) files with the MySQL database.

#### 4.4.2 Flowchart of Customers' Account

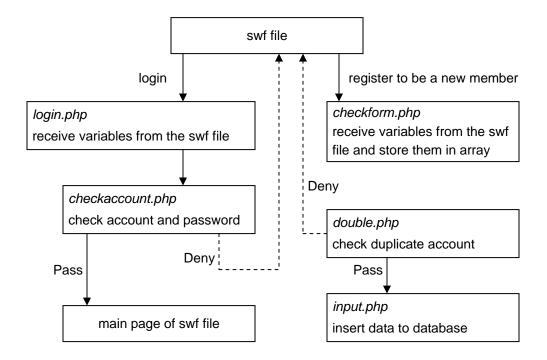

#### 4.4.3 Flowchart of Products and Orders

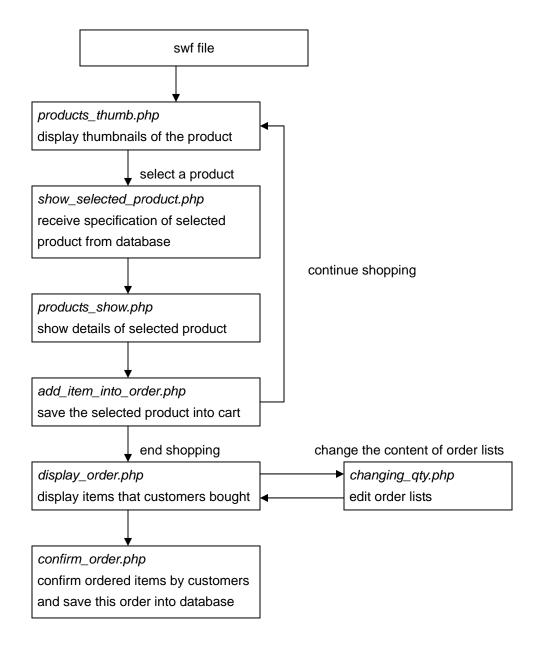

#### 4.4.4 Flowchart of Administrative System

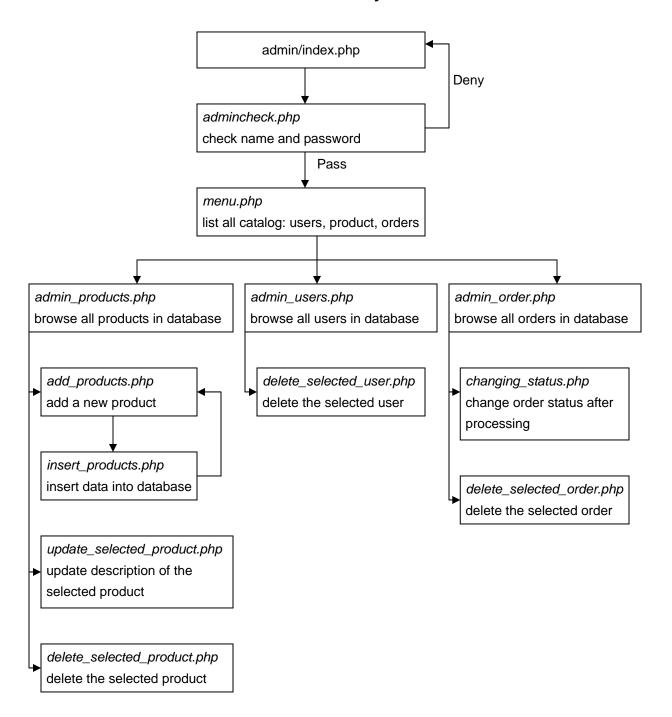

## 5. Usability

## 5.1 Introduction Page

Originally, I created a 90-second motion graphic as an opening animation. However, I found it painful for users to go through the whole movie. In addition, it took a long time to load the movie from the server. To address this issue, I re-edited the original music to a shorter version and kept the animation brief.

## 5.2 Evolution of Design

The original Foufou character designs were dark, ruthless, and bloody.

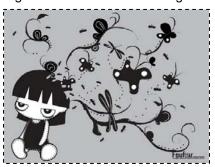

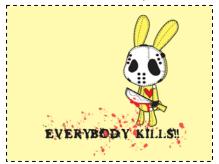

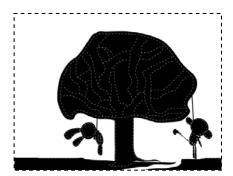

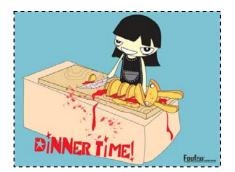

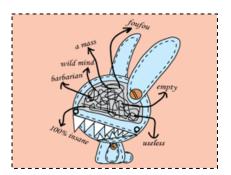

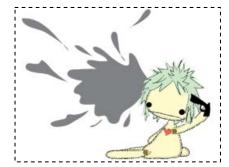

Four our starget audience is females aged 12 to 25 years old. The contrast between cute characters and cruel imagery is inharmonious. While it was visually shocking and definitely edgy, it did not appeal to the taste of the intended demographic population. Recently, Gia has been shifting towards softer and cuter designs and scenes.

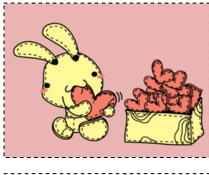

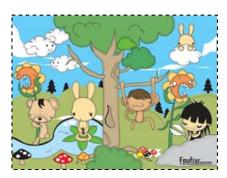

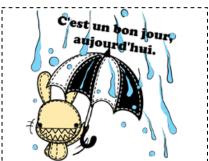

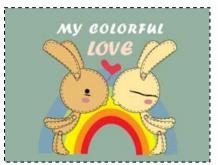

According to hard sales of the first four months in 2009, these new images have resonated well with customers. In fact, they have stated that they find these depictions more suitable for the characters. Further, they are more likely to buy t-shirts with cute images printed on them rather than cruel ones.

Below are the statistics of Market from January 2009 to April 2009:

| Product           | The amount has been sold |
|-------------------|--------------------------|
| old style T-shirt | 127                      |
| old style bag     | 32                       |
| new style T-shirt | 621                      |
| new style bag     | 122                      |

Numbers of customers who bought Foufou products is 862.

Base on these statistics, products with cute images are popular with customers.

## 5.3 Global Navigational Buttons

Originally, I designed a button for users to return to the Index page and to select another page to view. Nevertheless, my Committee suggested simplifying procedures for users who do not want to waste time by viewing pages they have already seen. I reformed the buttons so users can easily choose different pages without having to return to the Index page.

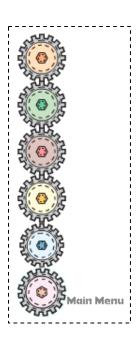

### 6. Conclusion

Digital Marketing is the practice of using digital tools, technology, and know-how to promote products and services to reach consumers in a timely, relevant, and cost-effective manner. The challenge of people who engage in online business is that effects of E-commerce must get beyond the virtual world to reality. A website is a platform for displaying multimedia, but it is not the only one. Television, interactive CD-ROM, PDA, and cell phones are different platforms for multimedia. In this case, I aim to publish Foufou cartoon characters on an interactive website, allowing users to view and purchase t-shirts, bags, and other accessories imprinted with Foufou characters.

I have not taken any official sketch training; the characters are presented in a comic style. Thus, the target audience for this website is 12 to 25 years old female due to the cute comic characters appearance. These users grew-up in the 1990s and 2000s; are very web-fluent; and are the main target audience of most E-commerce today. Most people who design websites and engage in E-business are Generation X; however, these people were born between 1965 to 1981 (including myself). Generation X are perhaps more familiar with digital environment and have more understanding about using digital tools than Generation Y. If one wants to make money from Generation Y, they have to know the likes, values, and language of their target audience.

The programming of the site was challenging to me. ActionScript 3.0 was quite different from the last version and only knew ActionScript 3.0 for three months. Besides asking my Committee and doing the research online, I spent a lot of time reading the manual and testing different ways to achieve desired results. Furthermore, I had to link ActionScript 3.0 and PHP files. I only knew the basic concept, but had never used it before.

I am glad I learned to integrate these two different programming languages during the course of this project. It provided me with a priceless experience, which is of professional benefit to me in the future.

I am deeply thankful for all the help showed by my thesis committee who gave me a lot of support and guidance for a successful completion of my project.

## 7. Appendix

### 7.1 Thesis Proposal

#### 7.1.1 Thesis Title

Foufou –Using multimedia to establish and promote a new brand product online

#### 7.1.2 Abstract

According to a survey conducted by yam.com in 2006 about internet shopping, shopping on the Internet has increased by 60% since 2003. This indicates that the Internet has become an important channel through which people buy products. To that effect, there has been a significant increase of shopping websites and marketing activities through the Internet.

At present, when buying a product, most consumers pay attention to not only its functions, but also its brand name as a measure of selecting a product. The purpose of building a brand then is to enrich the brand image. Besides, most treasured capital in the company is loyal customers with the brand affecting loyalty and satisfaction.

According to the two reasons above, I want to create a Flash-based multimedia website for promoting Foufou.

#### 7.1.3 Project Description

#### **Problem Statement**

• The advantage of Internet marketing.
Internet marketing can be utilized to create more businesses opportunity than the traditional business model, which use newspapers or magazines to advertise products.
At the same time, using the Internet as a platform for business transactions is much cheaper than maintaining a physical retail store. This is especially important for new brands entering the industry in the early-stages of development; making an investment in the advertising products and enhancing reputation is a huge expenditure, but one that can yield great returns.

#### The advantage of Multimedia

Most of the online shopping websites only use the pictures and descriptions of the products to present them. The online shoppers simply obtain information from the words and photos; there is no other way to physically touch and experience the features of the products. Multimedia can provide dynamic interaction and flexible interface for users to find out more information of products.

#### The power of brand

At present, when buying a product, most consumers pay attention to not only its functions, but also its brand name as a measure of selecting a product. The purpose of building a brand then is to enrich the brand image. Besides, most treasured capital in the company is loyal customers with the brand affecting the loyalty and satisfaction.

#### What I will do

Therefore, I would like to simulate the presentation of online products with multimedia technology to allow online-shoppers to find out more about the products and to increase their desire to purchase them.

#### **Thesis Statement**

Four is French, meaning "crazy people". The characters look cute, but hide their evil within.

The basic idea of this brand is a virtual band grouped by four main characters: singer, guitarist, bass, and drummer. Creating a Flash-based shopping website has more interactive functions for marketing the products.

Music video is for promoting this brand, strengthening impressions of images.

A Flash-based shopping website has more interactive functions for marketing the products.

### 7.1.4 Methodology

There are three parts in the website:

I. Motion Graphic: A 90 seconds music video

Software: Maya, Illustrator, Photoshop, After Effects

Four cartoon style characters play musical instruments integrate with

3D environment background.

The content of the music video:

Something or someplace originally is arid, because of the band, it

becomes animate.

- · a desert become an oasis
- · fireworks in the outer space

#### II. Shopping Website:

Flash: 2D animation for presenting the products.

MySQL: database for storing the data.

XML and PHP - connection with Flash and MySQL

#### III. Download:

Wallpaper: using illustrator design images

Game: interactive flash game for fun

Icon: for users to change their interface of computers

#### 7.1.5 Target Audience

Age: 15 - 25

Sex: female

Ethnic background: no limitation

Economic status: well-fixed

Experience with the subject: people who know how to use basic function of a

computer

Interests and hobbies: people who interesting in listening rock music, shopping

on-line.

#### 7.1.6 Survey of the Literature

#### **Books**

Who's Wearing The Trousers?
by Sameena Ahmad
The Economist print edition, Sep 2001

Brand is a powerful tool. It not only influence people's life, but also spiritually empty, gradually (and almost subliminally) undermining our moral values. In the new global economy, brands represent a huge portion of the value of a company and, increasingly, its biggest source of profits. Companies are switching from producing products to marketing aspirations, images and lifestyles. Products, people, countries and companies are all racing to turn themselves into brands—to make their image more likeable and understandable.

No Logo by Naomi Klein HarperCollins/Flamingo, 2000

Capitalism in the age of globalization is the age of the brand, the logo. Logos are everywhere, staring at you during your most private moment in the john; invading once clearly delineated public spaces like schools. We live in a "branded world" where taste, cultural standards, and ultimately even values are increasingly defined by megabrands like Nike, whose swoosh has come to represent the ultimate in athletic style and whose slogan, "Just Do It," identified Nike with the assertion of individuality.

#### **Internet Resources**

Internet Business Plan and Web Strategy http://www.bplans.com/eb/

Social-Marketing.com | Weinreich Communications | Change for Good <a href="http://www.social-marketing.com/">http://www.social-marketing.com/</a>

## 8. Bibliography

Lott, Joey. ActionScript 3.0 cookbook. CA: O'Reilly, 2007

Moock, Colin. Essential ActionScript 3.0. CA: O'Reilly, 2007

Gamble, Paul R. Marketing revolution!: the radical new approach to transforming the business, the brand & the bottom line. VA: Kogan Page, 2005

Gilmore, W. J Beginning PHP and MySQL: from novice to professional CA:Apress, 2008